Article Number: 146 | Rating: Unrated | Last Updated: Tue, Feb 13, 2018 at 10:04 AM

## TP Managed Install Zyxel Router Configuration  $FT$

Before you start to configure the router. Please see the Article "How to locate your configuration sheet". Once you have read and followed the steps in that article, you can proceed to configure your router.

1. Log into the device via IP 192.168.1.1 using these details ; username = admin Password = 1234

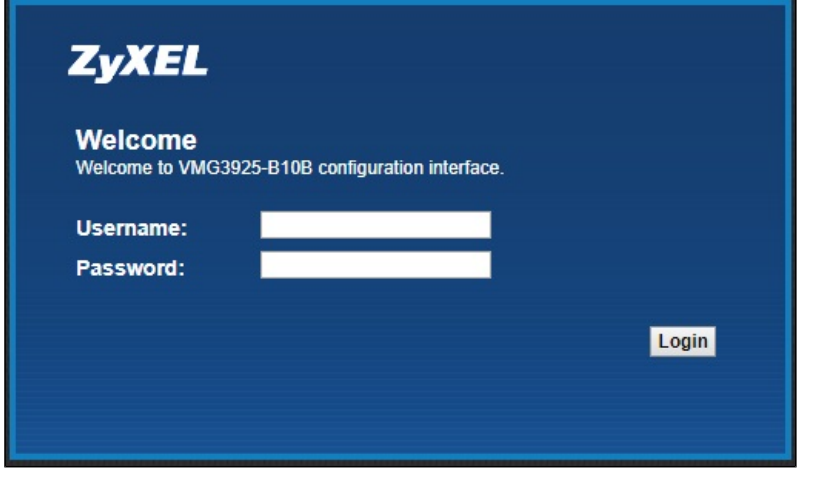

- 2. Change the admin password to the password on the configuration sheet.
- 3. Hover over network settings, and go to Broadband.

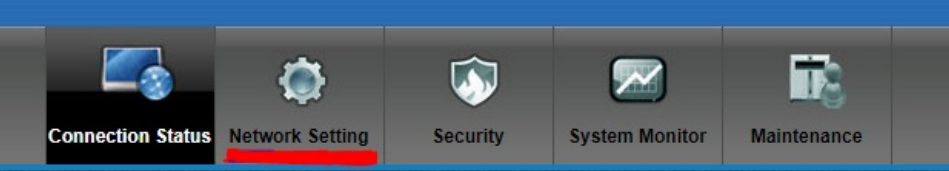

4. On ETH WAN, click modify on the far right.

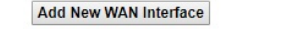

| <b>Name</b>   | <b>Type</b> | <b>Mode</b> | Encapsulat  | 802.1p | 802.1q     | <b>IgmpProxy</b> | <b>NAT</b> | Default Gat | IPv6 | <b>MLD Proxy</b> | <b>Modify</b> |
|---------------|-------------|-------------|-------------|--------|------------|------------------|------------|-------------|------|------------------|---------------|
| <b>ADSL</b>   | <b>ATM</b>  | Routing     | <b>IPoE</b> | N/A    | N/A        |                  |            |             |      |                  | $\sim$        |
| <b>VDSL</b>   | <b>PTM</b>  | Routing     | PPPoE       |        | 101        |                  |            |             |      | N                | $\sim$        |
| <b>ETHWAN</b> | <b>ETH</b>  | Routing     | <b>IPoE</b> | N/A    | <b>N/A</b> |                  |            |             |      |                  |               |

5. Change encapsulation to PPPoE.

6. Enter the PPP username and password, this will be on the configuration sheet.

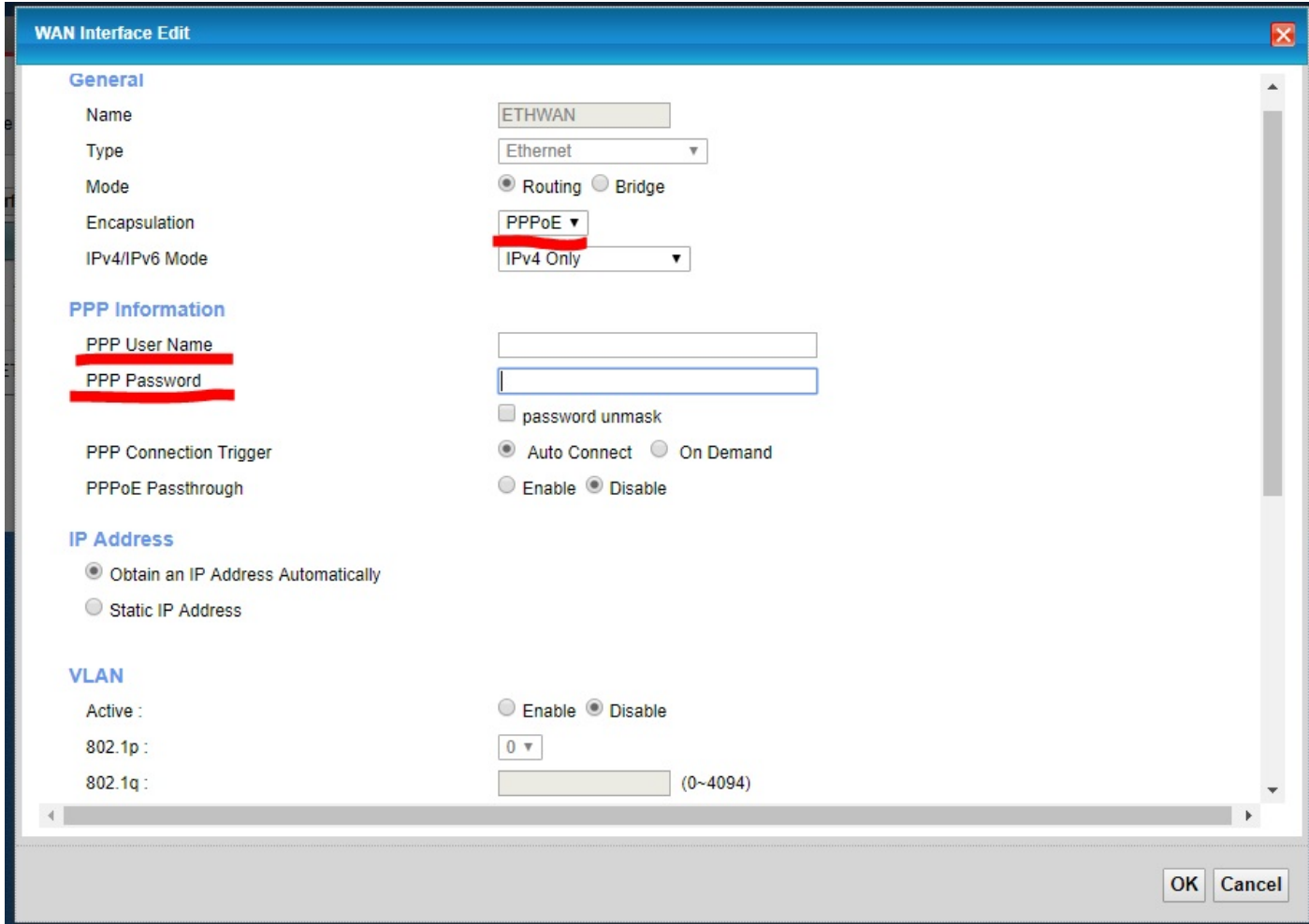

7. Go to the Ethernet WAN tab at the top, enable LAN4 port as ETH WAN, apply.

8. Ensure the option "apply as default gateway" is selected.

Now you have completed the network setup, all that is left is end user settings and remote management.

## $\overline{1}$ . 1. Hover over Maintenance, and go to Remote Management.

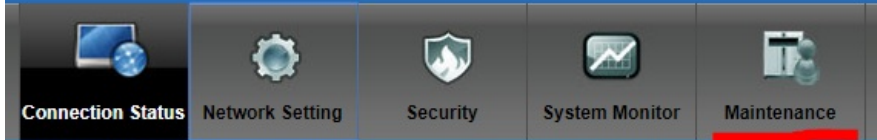

## 2. Click all of the trust domains for every port and APPLY.

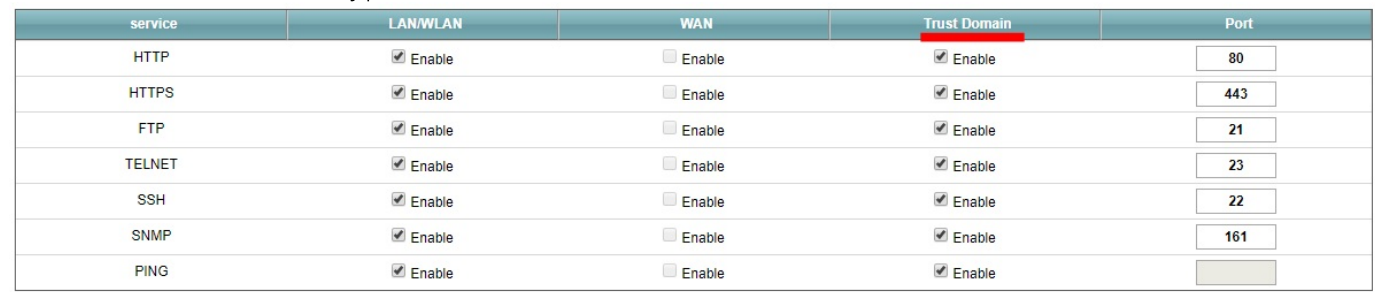

Cancel **Apply** 

You have now completed the steps to configuring your router.

Posted by: Wayne Coulthard - Mon, Aug 14, 2017 at 3:43 PM. This article has been viewed 4657 times.

Online URL: https://kb.ic.uk/article/fttp-managed-install-zyxel-router-configuration-146.html (https://kb.ic.uk/article/fttp-managed-install-zyxel-routerconfiguration-146.html)